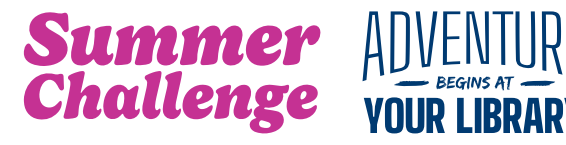

## **How to Sign up Online**

Already have an account? Just sign in and register for **Summer Challenge!**

Get started online at **mylibrary.beanstack.org**:

- Click **Register an Individual or Family**
- Click **I am registering myself** and fill out the form
- Register for Summer Challenge
- Click **Next** to add family members as Readers to your account
- Register your Readers for Summer Challenge

You're ready to get started!

Click **Log Reading and Activities** at the top of the page to track your completed activities, earn badges, and win prizes!

## **How to Sign up on the App**

Already have a Beanstack account? Just sign in & register for **Summer Challenge!**

To get started using the **Beanstack Tracking App**:

- Download the **Beanstack Tracker app** from your device's app store
- Select **Find a Site** and type in *St. Charles City-County Library*
- **Select Sign Up!** at the bottom of the screen
- Enter your contact information and then select **Fill out my Reader Profile** to complete your registration
- Select **Add a Reader** to add family members to your account
- Select **Discover** at the bottom of the screen and register for Summer Challenge
- To register the Readers on your account for challenges, select your initials (or picture) in the upper right corner of the screen and choose another Reader

Once you've registered, open the challenge to see all of the badges you can earn on your way to completing Summer Challenge!

Learn more about Summer Challenge at stchlibrary.org/summer-challenge

**Charles City County** 

Library

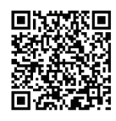

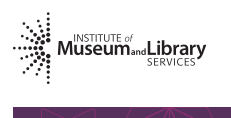

This project is supported by the Institute of Museum and Library Services under the provisions of the Library Services and Technology Act as administered by the Missouri State Library, a division of the Office of the Secretary of State.

stchlibrary.org

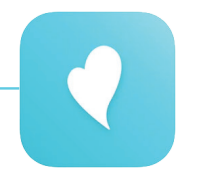